## **INSTRUKCJA** ORYGINALNA PL

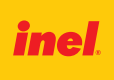

# **Pilot czterokanałowy PIL–04NS**

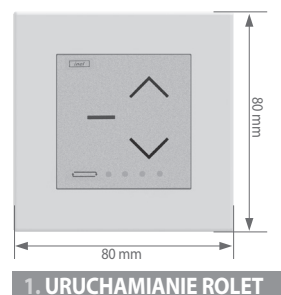

Pilot posiada cztery pola dotykowe: Pole  $\bigwedge$  "**góra**" Pole **- stop**" Pole \/ "dół"

Pole "**zmiana kanału**"

### Aby rozpocząć ruch napędu, należy dotknąć i puścić pole  $\bigwedge$  "góra" (otwieranie) lub pole  $\bigvee$  "dół" (zamykanie). Napęd możemy zatrzymać polem - "stop" w dowolnym momencie. Po około 15 sekundach bezczynności (brak naciśnięcia pól dotykowych) pilot przechodzi w tryb uśpienia.

Pilot standardowo jest w trybie uśpienia. Naciśnięcie dowolnego pola dotykowego powoduje wybudzenie i przygotowanie do pracy (zaświecenie się diody aktualnego kanału, pilot nie wykona w tym momencie żadnej innej operacji). Dopiero drugie dotknięcie pola spowoduje wykonanie polecenia.

### **2. WYBÓR KANAŁU**

Można wybrać jeden lub wszystkie kanały jednocześnie. Wybór kanału dokonujemy poprzez dotknięcie i puszczenie pola "zmiana kierunku"

### **3. URUCHAMIANIE TRYBU ŻALUZJOWEGO**

Obracanie lameli odbywa się poprzez dotknięcie i trzymanie pola - "stop". W tym samym czasie należy dotknąć i puścić pole  $\bigwedge$  "góra" (otwieranie) lub  $\bigvee$  "dół" (zamykanie).

**UWAGA:** Aby lamelki w żaluzji mogły być ustawiane, żaluzja musi stać. Jeżeli żaluzja nie ustawia lamelek z pilota, to należy przed ustawieniem lamelek nacisnąć klawisz - "stop".

### **4. PIERWSZE REJESTROWANIE DO NAPĘDU RADIOWEGO/STEROWNIKA ST-01RL**

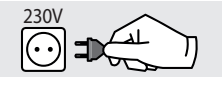

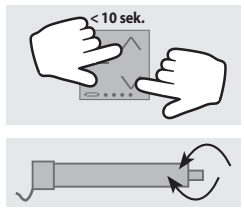

- 4.1 Wybierz numer kanału na pilocie. Podłącz do napędu /sterownika napięcie zasilania 230VAC.
- **< 10 sek.** 4.2 W ciągu 10 sekund dotknij jednocześnie pola <sup>"</sup> i ∨ "dół" "dół" na pilocie, a następnie puść obydwa pola.
	- 4.3 Napęd wykona ruch w górę i w dół.

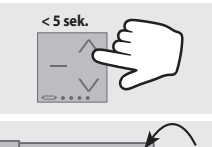

- 4.4 W ciągu 5 sekund na krótko dotknij i puść pole "góra".
- 4.5 Krótki ruch w górę i w dół potwierdzi prawidłowość rejestracji.

**OK UWAGA:** Procedura spowoduje wykasowanie z pamięci napędu/ sterownika wszystkich pilotów, jakie wcześniej były zarejestrowane.

# **5. PIERWSZE REJESTROWANIE DO STEROWNIKA ST-01R**

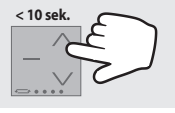

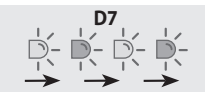

5.1 Wybierz numer kanału na pilocie. Naciśnij raz krótko przycisk programowania S1. Poczekaj aż dioda D7 zaświeci się jednostajnie na zielono.

5.2 W ciągu 10 sekund na krótko dotknij i puść pole  $\sqrt{q}$ góra".

5.3 Sterownik zasygnalizuje rejestrację pilota mrugnięciem diody D7 na czerwono i zielono.

**6. DODAWANIE KOLEJNYCH PILOTÓW DO NAPĘDU RADIOWEGO/STEROWNIKA ST-01R/ST-01RL**

Gdy dysponujemy już zarejestrowanym pilotem, kolejne piloty rejestrujemy bez wyłączania zasilania. Przy użyciu zarejestrowanego wcześniej pilota należy wprowadzić napęd/sterownik w tryb programowania.

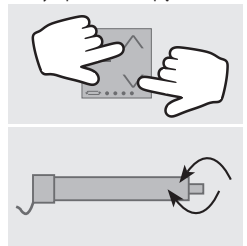

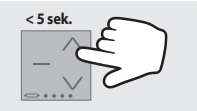

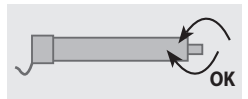

6.1 Dotknij jednocześnie pola <sup>"</sup> √ "góra"i √ "dół" **wcześniej zarejestrowanego pilota**, a następnie puść obydwa pola.

- 6.2 Napęd wykona ruch w górę i w dół, a następnie serię krótkich ruchów w górę i w dół w ilości równej liczbie zarejestrowanych pilotów.
- 6.3 W ciągu 5 sekund na krótko dotknij i puść pole "góra" **nowego pilota**.
- 6.4 Napęd wykona serię krótkich ruchów w górę i w dół potwierdzając rejestrację kolejnego kanału.

**7. WYMIANA BATERII**

Pilot zasilany jest z baterii 3 V typu CR 2032. Aby wymienić baterię trzeba zdjąć zewnętrzną ramkę pilota i usunąć zużytą baterię. Nową baterię należy umieścić "plusem" do tylnej ścianki pilota.

Zużytych baterii lub akumulatorów nie wolno wyrzucać razem z odpadami z gospodarstwa domowego. Użytkownik jest zobowiązany przekazać wszystkie zużyte urządzenia elektroniczne i elektryczne do specjalnego punktu zbiórki odpadów w celu ich wtórnego przetworzenia.

P. I. E. INEL Sp. z o. o., ul. Mostowa 1, 80-778 Gdańsk inel@inel.gda.pl CE

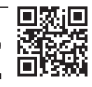

**www.inel.gda.pl**